## WEGWEISER ZUR **GÄSTEKARTENBESTELLUNG**

für die JugendFEIER 2022 ab 04.04.2022 über [hfhl.jugendfeier.org/gaestekarten](http://bar.jugendfeier.org/gaestekarten)

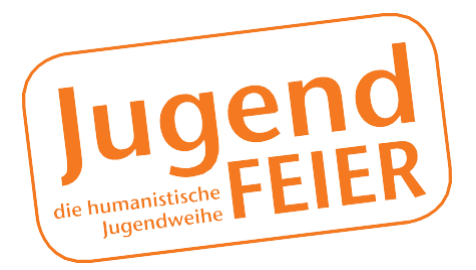

**LIEBE ELTERN,** endlich ist es soweit und sie können die Gästekarten für die diesjährigen Feierstunden bestellen. Der Vorverkauf wird vollständig über das JugendFEIER-Portal abgewickelt. So funktioniert die Bestellung am schnellsten. Sollten Sie keine Möglichkeit haben die Tickets online zu bestellen, stehen wir Ihnen gern per E-Mail (freidenkerhavelland@web.de) oder telefonisch (03321-450746) zur Verfügung. Bitte haben Sie Verständnis dafür, dass wir nicht zeitgleich alle Anfragen direkt beantworten können. Wir melden uns aber in jedem Fall so schnell wie möglich zurück.

> Wichtig: Die JugendFEIER-Teilnehmenden selbst benötigen kein extra Ticket. Der Sitzplatz ist bereits reserviert und mit der Teilnahmegebühr bezahlt.

Eine konkrete Anleitung zum Vorverkauf finden Sie auf den nächsten Seiten.

**TICKETPREISE** Freikarten

(max.2 pro TN)

Gästekarten (max.5) 12 EUR

KINDER BIS 2 JAHRE **KOSTENFREI** 

Innerhalb des Bestellzeitraumes garantieren wir pro Teilnehmer\_in 5 Gästekarten und 2 Freikarten zur Festveranstaltung. Eine Bestellung von mehr als 7 Karten ist jedoch möglich. Diesbezüglich erhalten Sie nach Ablauf der Bestellfrist und Prüfung der freien Kontingente eine entsprechende Bestellbestätigung.

Nach Ablauf der Bestellfrist erhalten Sie eine gesonderte Rechnung zu Ihrer Gästekartenbestellung. Wir bitten Sie den Rechnungsbetrag fristgerecht zu überweisen. Nur dann können wir Ihnen die Karten rechtzeitig per E-Mail zusenden. Die Vergabe der Plätze an die einzelnen Familien erfolgt in der Reihenfolge der Bestelleingänge. Kinder bis einschließlich 2 Jahren können kostenfrei auf dem Schoß der Eltern sitzen und benötigen kein eigenes Ticket.

## KONTAKT

Humanistischer Freidenkerbund Havelland e.V. Karl-Thon-Straße 42 I 14641 Nauen freidenker-havelland@web.de Telefon 03321-450746

# WEGWEISER ZUR **GÄSTEKARTENBESTELLUNG**

für die JugendFEIER 2022 ab 04.04.2022 über [hfh.jugendfeier.org/gaestekarten](http://bar.jugendfeier.org/gaestekarten)

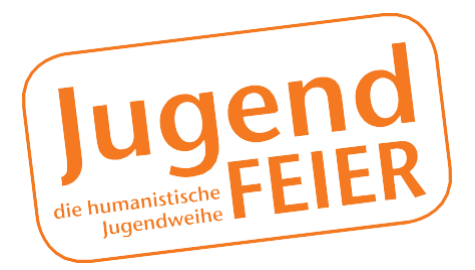

# SCHRITT 1

ANMELDUNG IM PORTAL

Melden Sie sich mit Ihrer E-Mail-Adresse und Ihrem Passwort unter [hfh.jugendfeier.org](http://bar.jugendfeier.org/) an. Sollten Sie Ihr Passwort vergessen haben, klicken Sie einfach auf<br>"Passwort vergessen" und folgen Sie den vergessen" und folgen Sie den Anweisungen in der folgenden E-Mail.

#### **SCHRITT 2** GÄSTEKARTEN MENÜ AUSWÄHLEN

Öffnen Sie nun über das Menü in der linken oberen Ecke den Menüpunkt "Gästekarten".

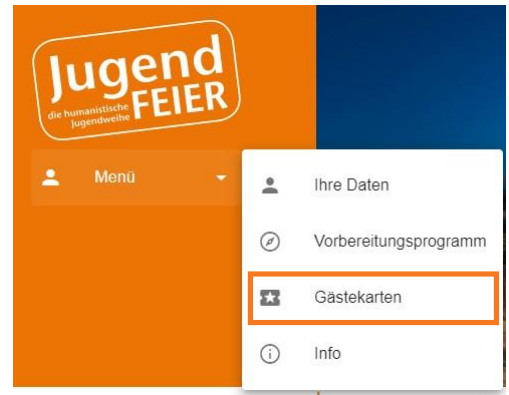

## **SCHRITT 3** GÄSTEKARTEN AUSWÄHLEN

Klicken Sie als nächstes auf den orangenen Button "Gästekarten bestellen". Nachfolgend öffnet sich ein Fenster in welchem Sie die gewünschte Anzahl an Gästekarten auswählen können. Sie müssen die Tickets für jede Preiskategorie einzeln auswählen und anschließend auf den orangenen Button rechts neben der Kategorie klicken.

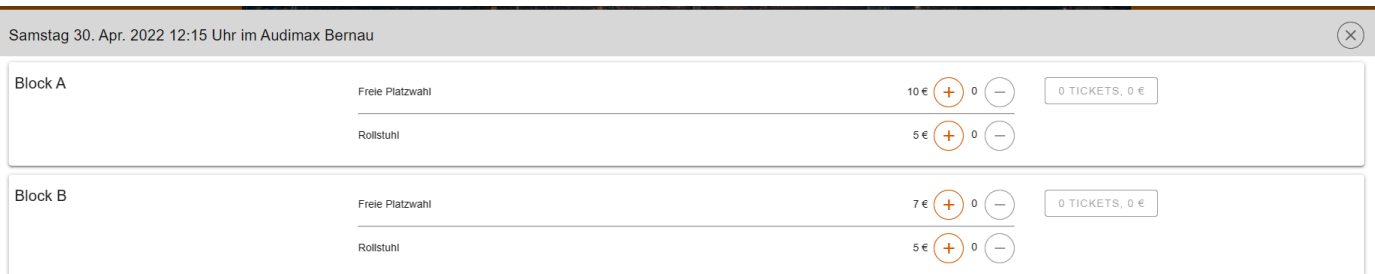

Die Abbildung ist nur ein Beispiel.

# WEGWEISER ZUR **GÄSTEKARTENBESTELLUNG**

für die JugendFEIER 2022 ab 04.04.2022 über [hfh.jugendfeier.org/gaestekarten](http://bar.jugendfeier.org/gaestekarten)

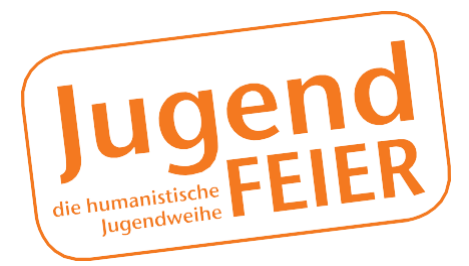

## SCHRITT<sub>4</sub>

BESTELLUNG ABSCHLIESSEN

Im Anschluss erhalten Sie eine Übersicht über Ihre ausgewählten Karten. Mit einem Klick auf den jeweiligen Button haben Sie nun die Möglichkeit "weitere Tickets" zur Bestellung hinzuzufügen oder Tickets zu entfernen.Um die Bestellung abzuschließen klicken Sie einfach auf den orangenen Button "speichern". Darauffolgend erhalten Sie eine Eingangsbestätigung Ihrer Bestellungper E-Mail.

Sobald Ihre Bestellung nach dem Bestellzeitraum geprüft wurde, erhalten Sie von uns eine Rechnung. Bitte überweisen Sie den dort ausgewiesenen Betrag schnellstmöglich auf unser Konto. Die Tickets schicken wir Ihnen nach Zahlungseingang per E-Mail zu. Diese können Sie entweder ausgedruckt oder digital auf Ihrem Smartphone zur Veranstaltung mitbringen.

SCHRITT<sub>5</sub> **TICKETS** ERHALTEN